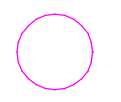

"Test-101\_von9270PPD.PRT" Die Textelemente von der alten Datei in diese Datei kopiert. Voreinstellung: gewÄnschte, unten genannte Werte (nicht mit ###)

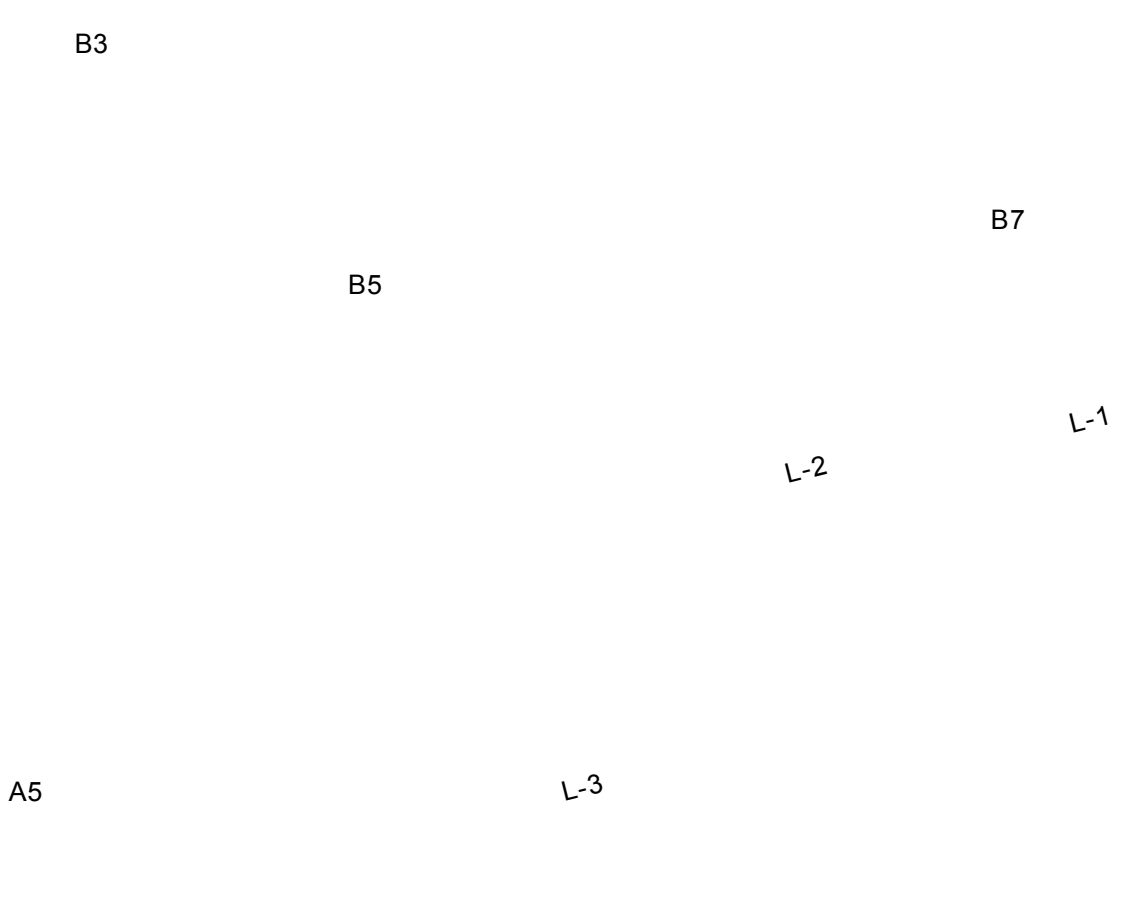

D2

D<sub>1</sub>

Text Arial, 250  $G=8$  $L=32$ P=02 Breite=3 Style=1 Farbe-CAD=122 Farbe-prn=96

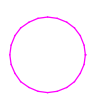

A5

"Test-102\_von9270PPD.PRT" Den Textelementen einen anderen Farbwert, Nr. 2 übergeben. (AuÅer D2)

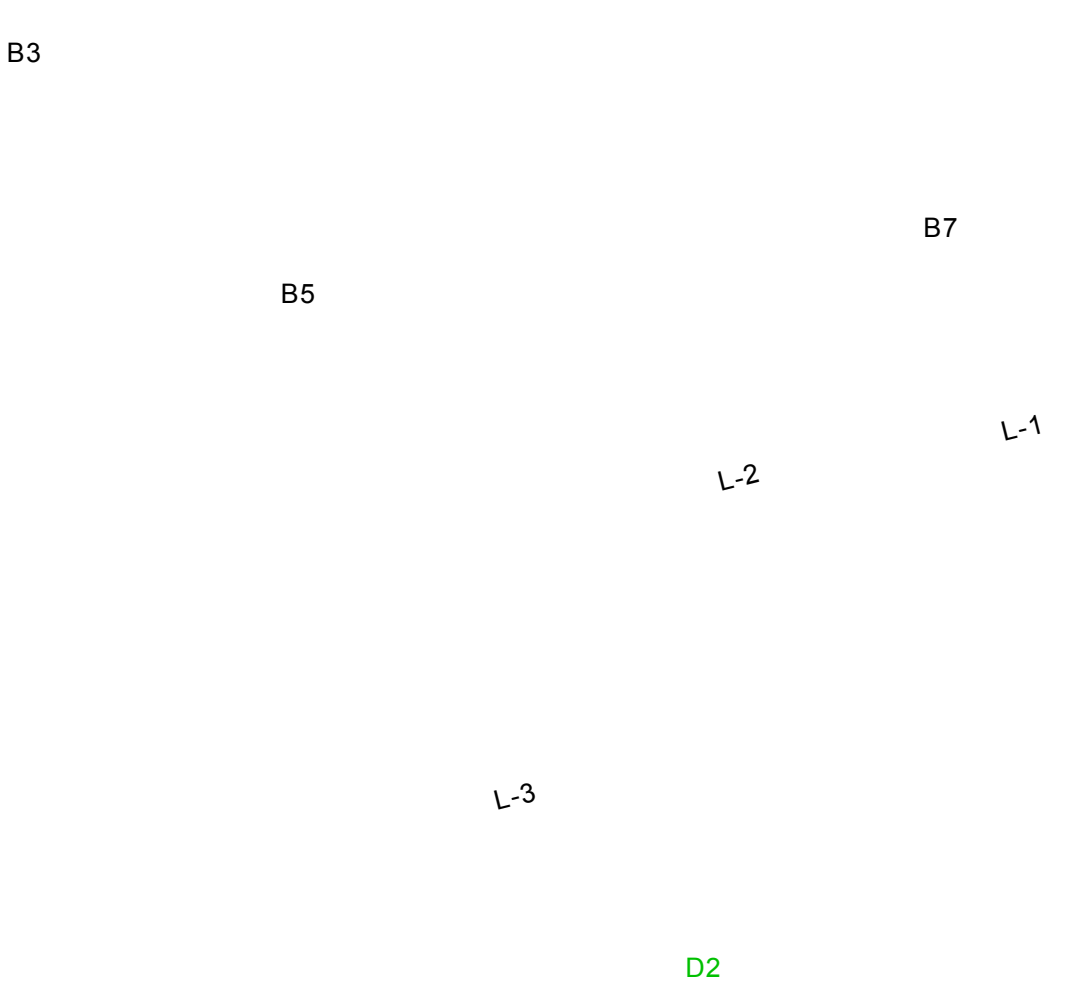

D1

Text Arial, 250  $G=8$  $L=32$ P=02 Breite=3 Style=1 Farbe-CAD=2 (nur D2= 122) Farbe-prn=96 (alle)

"Test-103\_von9270PPD.PRT" Mit der unten genannten Einstellung den Kreis von Serie 202 kopiert und in den Textbezugspunkten eingefügt.

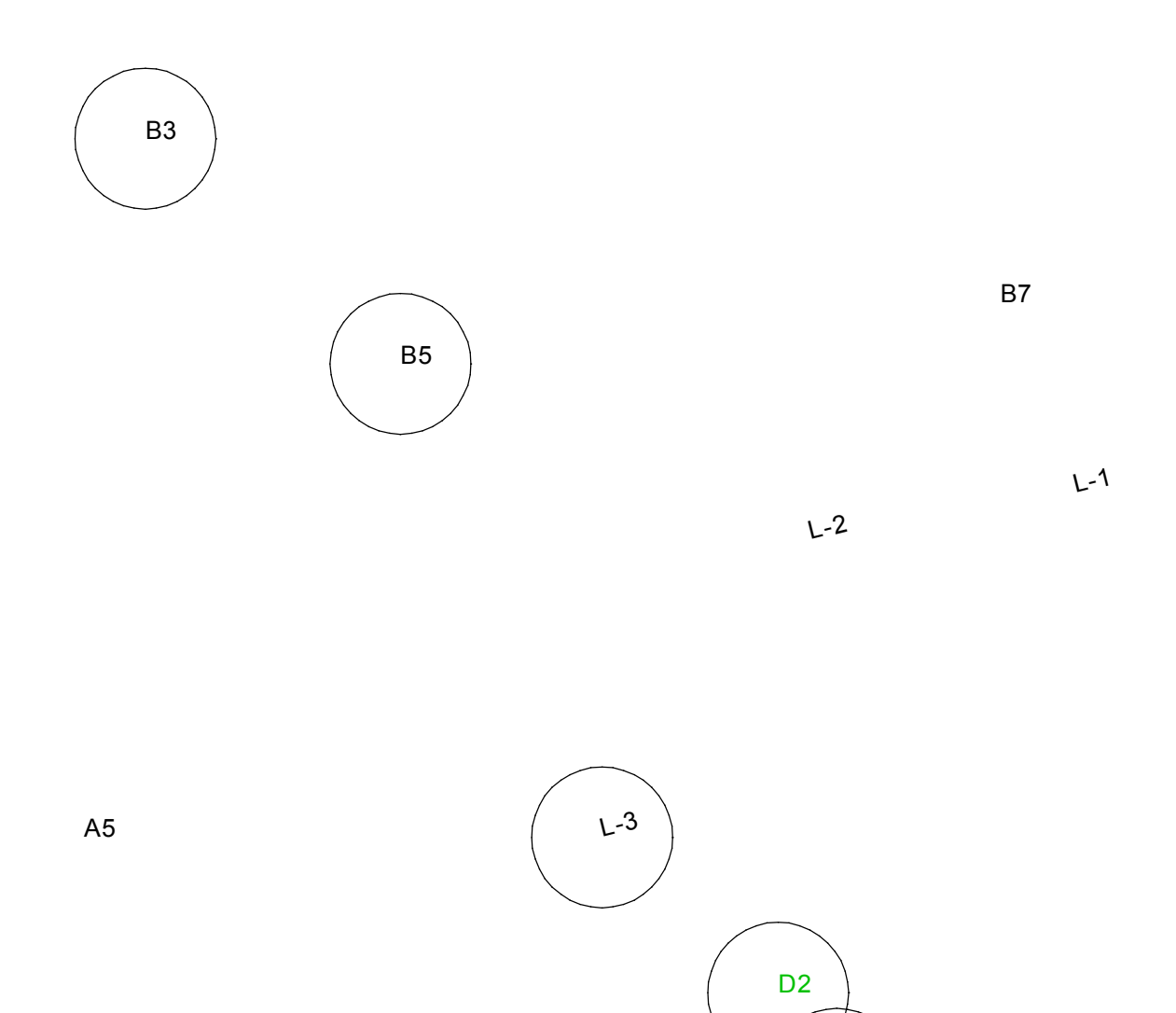

Text und Kreise Arial, 250  $G=8$  $L=32$ P=02 Breite=3 Style=1 Farbe-CAD=2 (nur D2= 122) Farbe-prn=96 (alle)

D<sub>1</sub>

"Test-104\_von9270PPD.PRT" Sämtliche Textelemente gelöscht, so dass nur die Kreise bleiben.

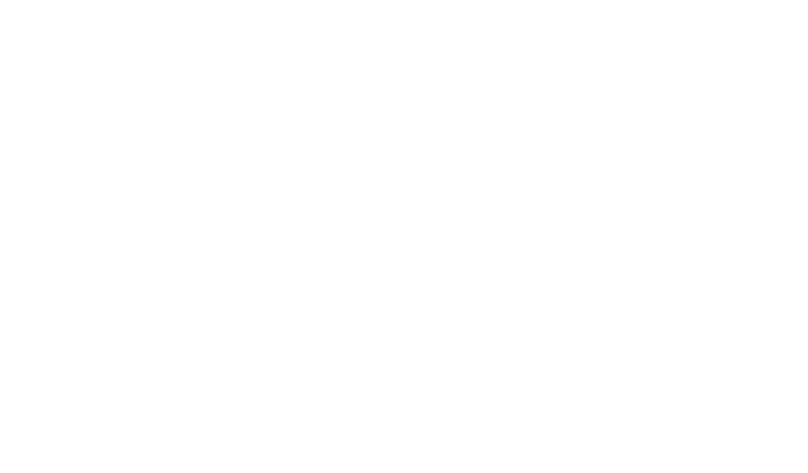

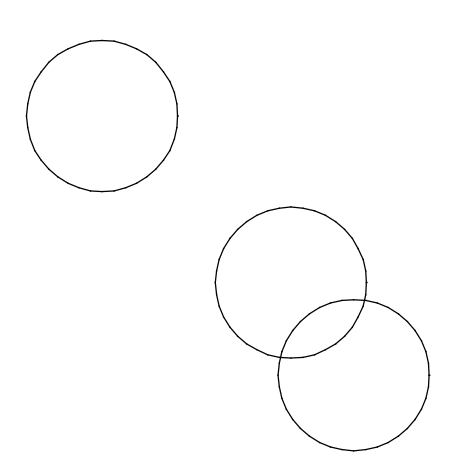

Kreise Arial, 250  $G=8$  $L=32$ P=02 Breite=3 Style=1 Farbe-CAD=2 Farbe-prn=96 "Test-105\_von9270PPD.PRT" Die Formatierung der Kreise von Serie 202 übernommen und auf die Kreise unten übertragen.

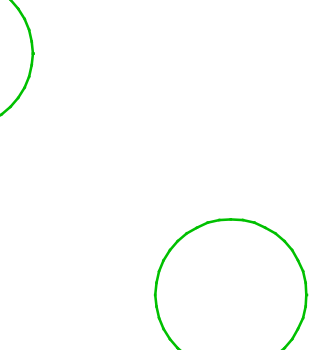

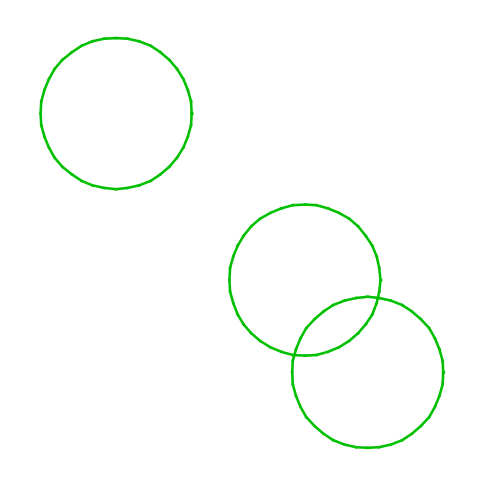

Kreise Arial, 250  $G=8$ L=32 P=02 Breite=5 Style=1 Farbe-CAD=2 Farbe-prn=96 "Test-106\_von9270PPD.PRT" Die Formatierung der Kreise von Serie 104 übernommen und auf die Kreise unten übertragen. (Damit auch die Strichstärke zurück gesetzt)

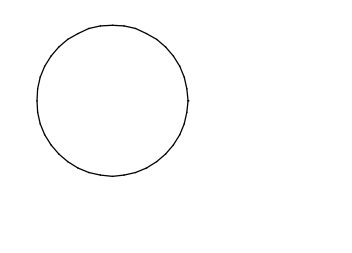

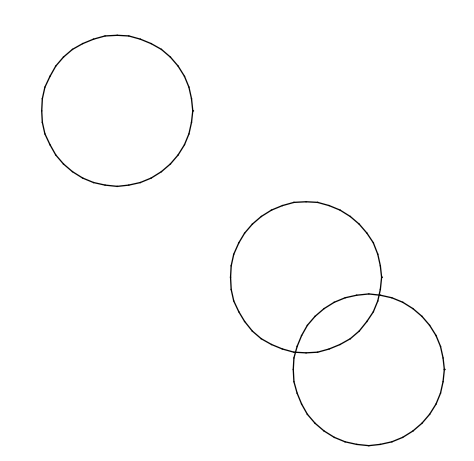

Kreise Arial, 250  $G=8$  $L=32$ P=02 Breite=3 Style=1 Farbe-CAD=2 Farbe-prn=96